# **Status:** Closed **Priority:** Normal Author: Joël Brogniart **Category:** Joel Brogniart **Created:** 07/04/2017 **Assignee: Updated:** 02/13/2018 **Due date: Description:** Sous macOS 10.12.5 avec AMC 2066 commit:cc3f6c129dd0 Lorsqu'on crée un nouveau projet en sélectionnant l'option "Modèle", la fenêtre de choix du modèle est vide, même si le dossier "~/.AMC.d/Models" contient des modèles. Je joins un fichier debug. Ce fichier correspond aux manupulations suivantes. - Je lance AMC. - J'active le mode debug. - Je choisis le menu "Projet > Nouveau" - Dans la fenêtre "Nouveau projet QCM" j'indique le nom "toto" et je clique le bouton "Créer un projet". - Dans la fenêtre "Choix du source LaTex" je laisse activé le bouton "Modèle" et je clique sur le bouton "Suivant". - La fenêtre "Choix du modèle" apparait avec une liste de modèles vide. - Je clique sur le bouton "Annuler" mais la fenêtre ne se ferme pas. - Je clique sur le bouton de fermeture dans la barre de fenêtre et la fenêtre disparait. - Je choisis le menu 'Projet > Ouvrir". - Je choisis un projet existant. - Une fois le projet ouvert, je choisis le menu "Projet > Exporter comme modèle", je remplis des informations pour le modèle et je clique sur le bouton "Valider". - Je choisis à nouveau le menu "Projet > Nouveau" - Dans la fenêtre "Nouveau projet QCM" j'indique le nom "toto" et je clique le bouton "Créer un projet". - Dans la fenêtre "Choix du source LaTex" je laisse activé le bouton "Modèle" et je clique sur le bouton "Suivant". - La fenêtre "Choix du modèle" apparait toujours avec une liste de modèles vide. - Je clique sur le bouton de fermeture dans la barre de fenêtre et la fenêtre disparait. - Je désactive le mode debug. Le dossier "~/.AMC.d/Models" contient bien les modèles originaux AMC ainsi que le modèle que j'ai créé.

## **Auto Multiple Choice - Bug # 489: Aucun modèle n'apparait dans la fenêtre de sélection des modèles lors de la création d'un nouveau projet**

## **History**

## **07/11/2017 10:50 am - Alexis Bienvenüe**

Quel est le contenu du dossier @~/.AMC.d/Models@ ? Y a-t-il uniquement des fichiers archive (@zip@, @tgz@), ou d'autres choses ?

## **07/11/2017 11:29 am - Alexis Bienvenüe**

Pouvez-vous essayer avec la version commit:388d69e2a5f7, en lançant AMC depuis la ligne de commande, et me dire si il y a quelque chose d'intéressant dans la sortie ?

#### **07/11/2017 11:31 am - Joël Brogniart**

Voici le contenu. Les fichiers ".DS\_Store" sont générés par macOS.

<pre> ls -alR ~/.AMC.d

total 40

drwxr-xr-x 7 julesvernes staff 238 18 jan 12:54 . drwxr-xr-x+ 85 julesvernes staff 2890 10 jul 10:01 .. -rw-r--r--@ 1 julesvernes staff 6148 18 jan 13:02 .DS\_Store drwxr-xr-x 10 julesvernes staff 340 4 jul 12:39 Models -rw-r--r--@ 1 julesvernes staff 5779 4 jul 12:49 cf.default.xml drwxr-xr-x 2 julesvernes staff 68 14 déc 2012 plugins -rw-r--r--@ 1 julesvernes staff 335 17 déc 2012 state.xml

#### /Users/julesvernes/.AMC.d/Models:

#### total 72

drwxr-xr-x 10 julesvernes staff 340 4 jul 12:39 . drwxr-xr-x 7 julesvernes staff 238 18 jan 12:54 .. -rw-r--r--@ 1 julesvernes staff 6148 4 jul 12:39 .DS\_Store -rw-r--r-- 1 julesvernes staff 20 4 jul 09:32 Pre-remplies-ensemble.tgz -rw-r--r-- 1 julesvernes staff 20 4 jul 09:32 Pre-remplies.tgz -rw-r--r-- 1 julesvernes staff 1310 4 jul 09:32 bareme.tgz -rw-r--r-- 1 julesvernes staff 1492 4 jul 09:32 ensemble.tgz -rw-r--r-- 1 julesvernes staff 1150 4 jul 09:32 groupes.tgz -rw-r--r-- 1 julesvernes staff 585 4 jul 09:32 simple-txt.tgz -rw-r--r-- 1 julesvernes staff 1121 4 jul 09:32 simple.tgz

/Users/julesvernes/.AMC.d/plugins: total 0 drwxr-xr-x 2 julesvernes staff 68 14 déc 2012 . drwxr-xr-x 7 julesvernes staff 238 18 jan 12:54 .. </pre>

#### **07/11/2017 11:36 am - Alexis Bienvenüe**

Les fichiers @Pre-remplies-ensemble.tgz@ et @Pre-remplies.tgz@ sont-ils valides ? C'est un peu bizarre qu'ils ne fassent que 20 octets.

#### **07/11/2017 11:52 am - Joël Brogniart**

*- File Capture\_dâécran\_2017-07-11\_à \_11.48.51.png added*

Ça a l'air de fonctionner avec la version commit:388d69e2a5f7.

J'arrive à créer un projet à partir d'un modèle. Par contre dans la liste qui apparait, il y a des trucs bizarres genre "[AR] Documentation" (voir image jointe).

Voici ce que j'ai dans ma fenêtre de terminal au lancement d'AMC (je lance AMC, je crée un projet "Toto", je choisis un modèle et je quitte).

## <pre>

Gtk-Message: GtkDialog mapped without a transient parent. This is discouraged. Gtk-Message: GtkDialog mapped without a transient parent. This is discouraged. Gtk-Message: GtkDialog mapped without a transient parent. This is discouraged. WARNING: Could not read archive file "/Users/brogniar/.AMC.d/Models/Pre-remplies-ensemble.tgz" ... WARNING: Could not read archive file "/Users/brogniar/.AMC.d/Models/Pre-remplies.tgz" ... WARNING: Could not read archive file "/opt/local/share/auto-multiple-choice/models/ar/groups.tgz" ... WARNING: Could not read archive file "/opt/local/share/auto-multiple-choice/models/ar/scoring.tgz" ... WARNING: Could not read archive file "/opt/local/share/auto-multiple-choice/models/ar/separate.tgz" ... WARNING: Could not read archive file "/opt/local/share/auto-multiple-choice/models/ar/simple.tgz" ... WARNING: Could not read archive file "/opt/local/share/auto-multiple-choice/models/en/Nominative-sheets-separateanswersheet.tgz" ... WARNING: Could not read archive file "/opt/local/share/auto-multiple-choice/models/en/Nominative-sheets.tgz" ...

WARNING: Could not read archive file "/opt/local/share/auto-multiple-choice/models/fr/Pre-remplies-ensemble.tgz" ... WARNING: Could not read archive file "/opt/local/share/auto-multiple-choice/models/fr/Pre-remplies.tgz" ...

x ensemble.tex

- x description.xml
- x options.xml

"\x{00e7}" does not map to MacCentralEurRoman at /opt/local/lib/AMC/perl/AMC-gui.pl line 5430, <SRC> line 41. "\x{00ea}" does not map to MacCentralEurRoman at /opt/local/lib/AMC/perl/AMC-gui.pl line 5430, <SRC> line 91. "\x{00ee}" does not map to MacCentralEurRoman at /opt/local/lib/AMC/perl/AMC-gui.pl line 5430, <SRC> line 91. "\x{00ea}" does not map to MacCentralEurRoman at /opt/local/lib/AMC/perl/AMC-gui.pl line 5430, <SRC> line 91. "\x{00e0}" does not map to MacCentralEurRoman at /opt/local/lib/AMC/perl/AMC-gui.pl line 5430, <SRC> line 91. "\x{00e8}" does not map to MacCentralEurRoman at /opt/local/lib/AMC/perl/AMC-gui.pl line 5430, <SRC> line 91. "\x{00ea}" does not map to MacCentralEurRoman at /opt/local/lib/AMC/perl/AMC-gui.pl line 5430, <SRC> line 91. "\x{00ea}" does not map to MacCentralEurRoman at /opt/local/lib/AMC/perl/AMC-gui.pl line 5430, <SRC> line 91. "\x{00e0}" does not map to MacCentralEurRoman at /opt/local/lib/AMC/perl/AMC-gui.pl line 5432, <SRC> line 112. "\x{00ea}" does not map to MacCentralEurRoman at /opt/local/lib/AMC/perl/AMC-gui.pl line 5432, <SRC> line 112. </pre>

#### **07/11/2017 12:51 pm - Joël Brogniart**

Je viens de trouver d'où vient le problème. Il est peut-être spécifique à macOS. Lors de la construction des modèles, il sont construits de la manière suivante.

<pre>:info:build tar cn -C modeles/ar/groups.d -O . | gzip -c > modeles/ar/groups.tgz</pre>

La commande échoue.

<pre>:info:build tar: Option -O is not permitted in mode -c</pre>

Les modèles pourraient être créés en utilisant la compression directement dans la commande tar.

<pre>tar -czf modeles/ar/groups.tgz modeles/ar/groups.d</pre>

L'option z pour la compression et l'option f pour préciser le fichier de sortie.

## **07/11/2017 01:11 pm - Joël Brogniart**

Argg, je me suis trompé dans ma commande, j'avais oublié qu'il y avait toute une hiérarchie. Il faudrait plutôt la commande suivante. <pre>tar czf modeles/ar/groups.tgz -C modeles/ar/groups.d .</pre>

## **07/11/2017 02:14 pm - Joël Brogniart**

Bon j'ai essayé de remplacer <pre>tar cn -C \$< \$(TAR\_REPRODUCIBLE\_ARGS) -O . | gzip \$(GZIP\_REPRODUCIBLE\_ARGS) -c > \$@</pre>

par

<pre>tar cnzf \$(GZIP\_REPRODUCIBLE\_ARGS) -C \$< \$(TAR\_REPRODUCIBLE\_ARGS) . > \$@</pre>

dans @doc/Makefile@ et ce n'est pas encore ça. Certains modèles sont vides et d'autres non.

En fait, le problème provient des options @-n@ et @-O@.

Ça fonctionne à nouveau avec dans la ligne 98 de doc/Makefile <pre>tar -c \$(TAR\_REPRODUCIBLE\_ARGS) -C \$< . | gzip \$(GZIP\_REPRODUCIBLE\_ARGS) -c > \$@</pre> ou

<pre>tar -cz \$(TAR\_REPRODUCIBLE\_ARGS) \$(GZIP\_REPRODUCIBLE\_ARGS) -f \$@ -C \$< . </pre> les archives/modèles sont générés correctement.

Et si j'efface le dossier @~/.AMC.d/Model@, les modèles sont bien recréés pour l'utilisateur et bien rangés par langue.

### **07/13/2017 09:35 am - Joël Brogniart**

Serait-il possible de modifier la ligne 98 de @doc/Makefile@ avec

<pre>tar -c \$(TAR\_REPRODUCIBLE\_ARGS) -C \$< . | gzip \$(GZIP\_REPRODUCIBLE\_ARGS) -c > \$@</pre>

et d'utiliser la variable @TAR\_REPRODUCIBLE\_ARGS@ pour mettre les options @n@ et @O@ pour les plateformes qui ont besoin des ces options?

#### **11/20/2017 10:21 am - Alexis Bienvenüe**

Bon, le problème vient de la syntaxe différente de tar suivant la plate-forme, qui rend les choses incompatibles entre elles. Il me semble que la version BSD n'a pas d'options qui permettent d'obtenir une archive reproductible.

Je propose donc la solution suivante :

\* Mettre @TAR\_REPRODUCIBLE\_ARGS=nonreproducible@ dans @Makefile-macports.conf@

\* Changer la cible  $@\%$ .tgz $@$  dans  $@$ doc/Makefile $@$  de la manière suivante :

<pre>

%.tgz: %.d  $\Box$  find \$< -type d -exec chmod 0755 '{}' \;  $\Box$  find \$< -type f -exec chmod 0644 '{}' \; ifeq (\$(TAR\_REPRODUCIBLE\_ARGS),nonreproducible)  $\Box$  tar -cz -f \$@ -C \$<. else tar cn -C \$< \$(TAR\_REPRODUCIBLE\_ARGS) -O . | gzip \$(GZIP\_REPRODUCIBLE\_ARGS) -c > \$@ endif </pre>

Est-ce que cela vous paraît raisonnable et résoud le problème de votre côté ?

### **11/20/2017 11:07 am - Joël Brogniart**

Je viens de tester avec ces modifications et tout se passe bien. Ça me parait donc raisonnable et ça résoud le problème. Merci.

### **11/20/2017 02:45 pm - Alexis Bienvenüe**

*- Status changed from New to Resolved*

*- % Done changed from 0 to 100*

Applied in changeset commit:15d39fd2d4aa.

## **02/13/2018 12:59 pm - Alexis Bienvenüe**

*- Status changed from Resolved to Closed*

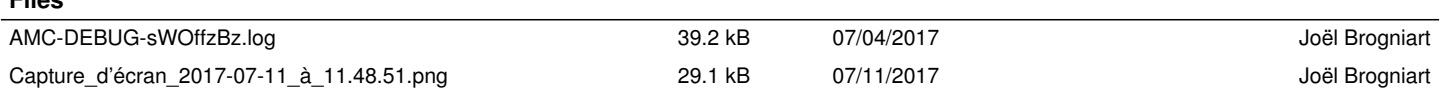

**Files**